## 欣邦五金制品(昆山)有限公司第一次债权人会议 线上与会指南

## 一、下载及安装

(一)手机用户打开安卓手机自带的"应用市场"(苹果手机为 App Store)搜索"腾讯会议",点击安装。如下图所示:

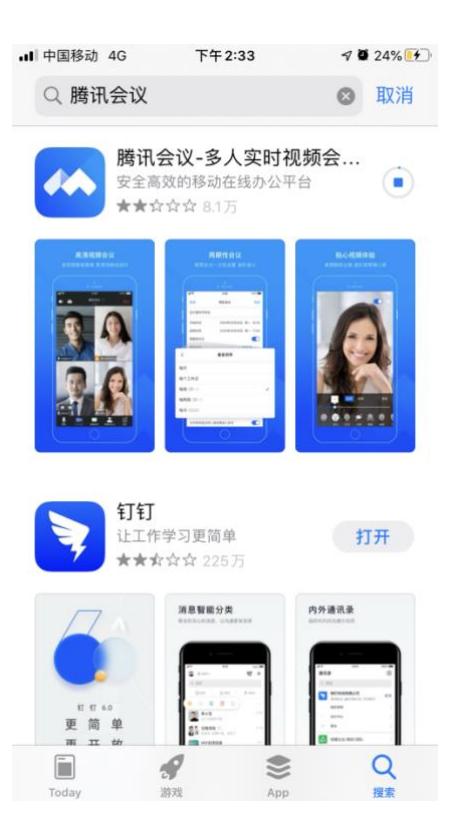

(二)使用微信、支付宝扫码下方二维码下载"腾讯会议"。

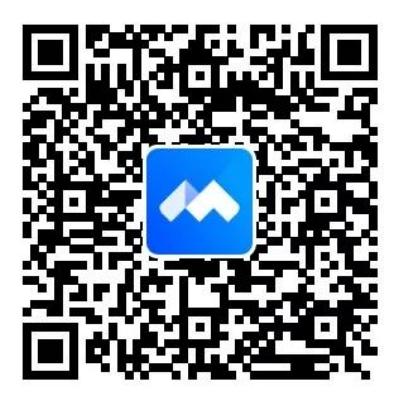

(三)电脑客户端请到 https://meeting.qq.com 下载,安装注册完毕 后,进入"腾讯会议"工作页面

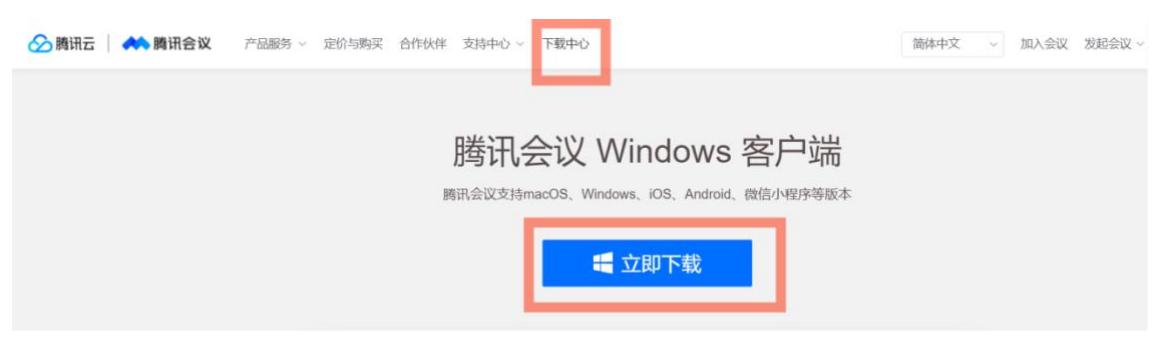

## 二、注册及实名认证

1.打开腾讯会议

2.点击"注册/登录"按钮

3.输入中国大陆手机号

4.点击"获取验证码"并正确输入

5.点击"登录",如果您是第一次使用,则会要求您设置密码并默认为 您创建账号

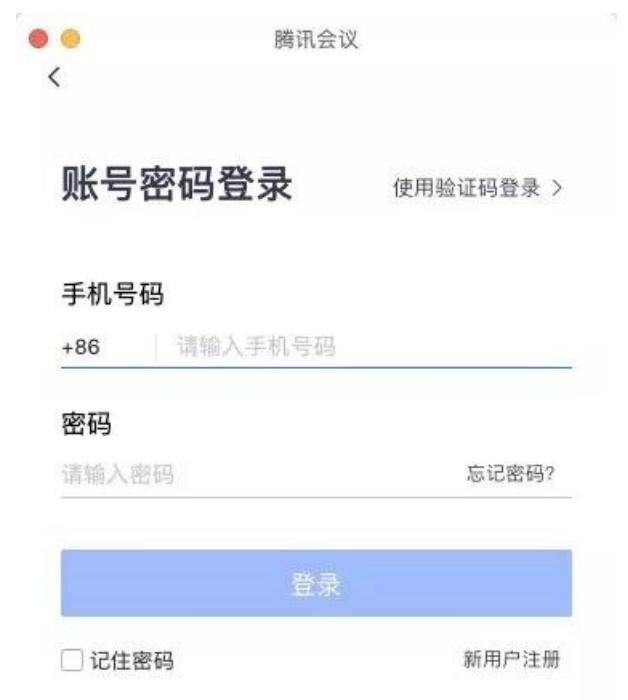

三、加入会议

网络会议名称:欣邦五金制品(昆山)有限公司第一次债权人会议

(一)会议链接进入

1.在手机/平板等移动设备上,点击收到的会议链接,如下面红框中链接直 接进入。会议开始前 30 分钟前管理人将开通会议通道,其他时间关闭。

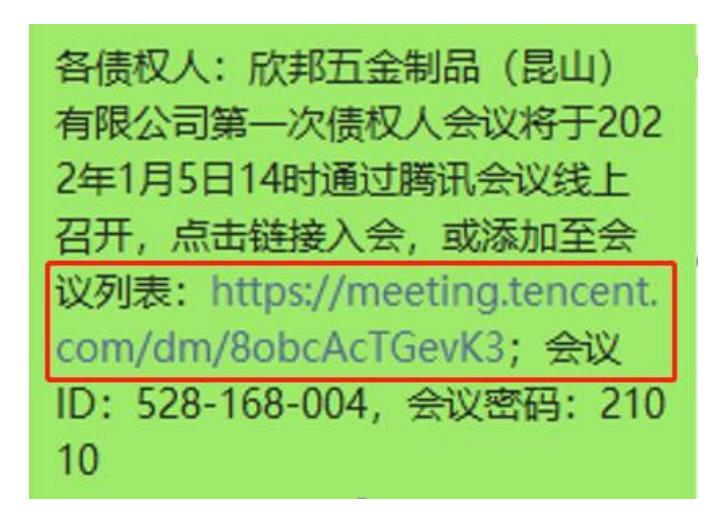

2. 可以选择对应程序进入,点击"加入会议"

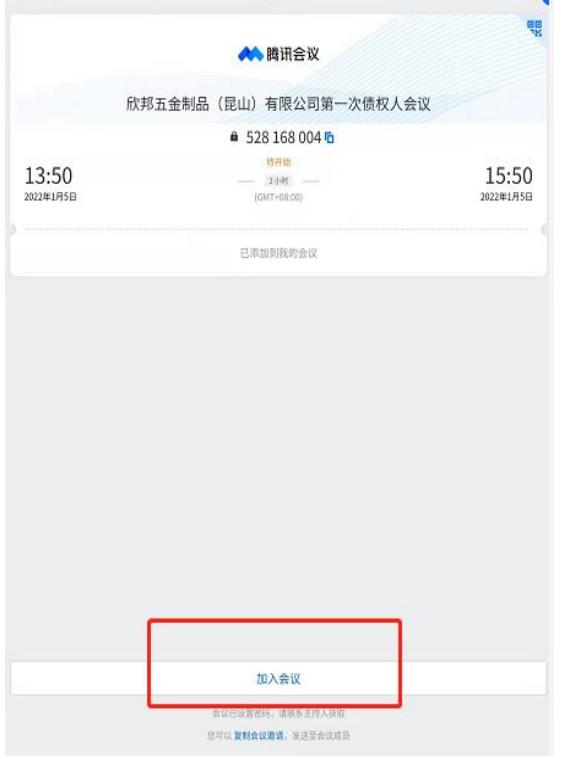

3. 首次使用时需点击"授权登陆"按钮, 前往验证允许使用。点击加入会 议,输入会议号 528168004, 入会名称请以"债权人名称+与会人员姓名"格式 输入。如未实名参加的,管理人将禁止与会。

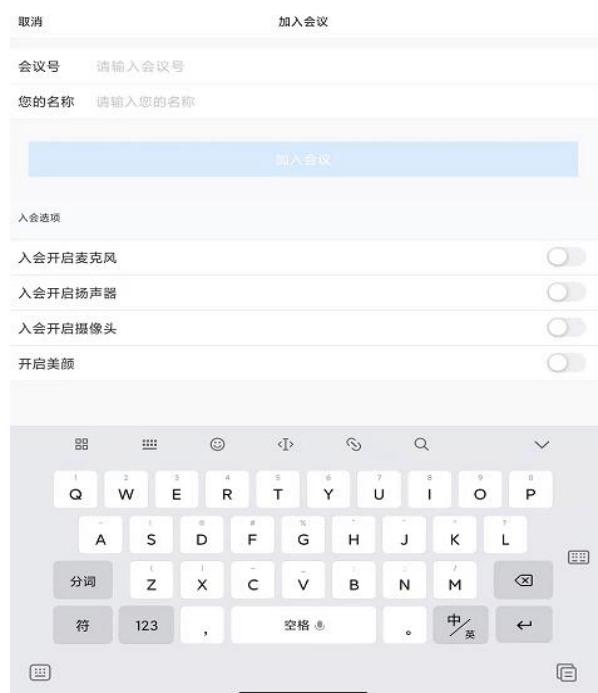

(二)手机 APP 用户

1.打开"腾讯会议"app,点击立即使用

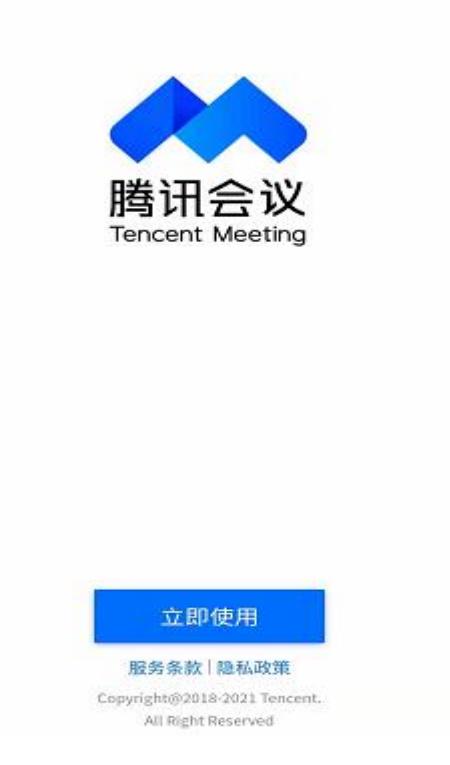

2. 点击加入会议,输入会议号 528168004,入会名称请以"债权人名称+ 与会人员姓名"格式输入。如未实名参加的,管理人将禁止与会。

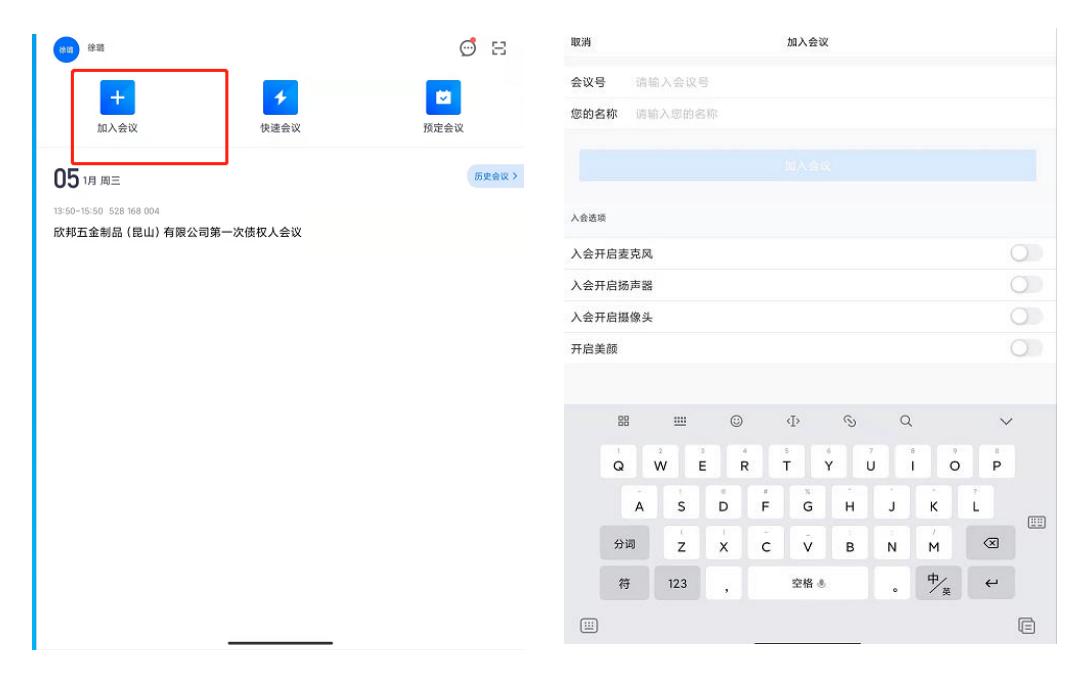

(三)电脑用户

1.打开"腾讯会议"客户端,点击"加入会议"

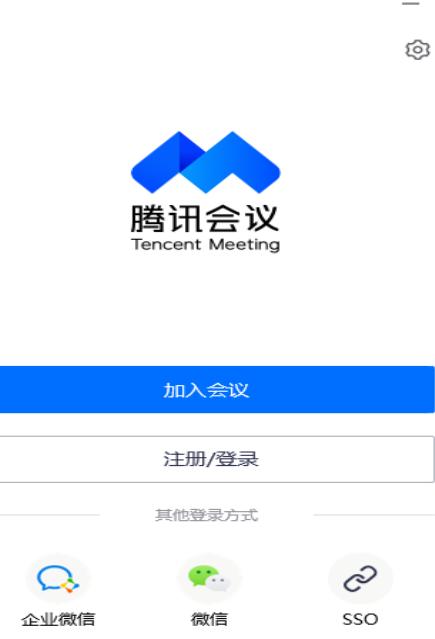

 $\times$ 

2. 输入会议号 528168004,入会名称请以"债权人名称+与会人员姓名" 格式输入。如未实名参加的,管理人将禁止与会。

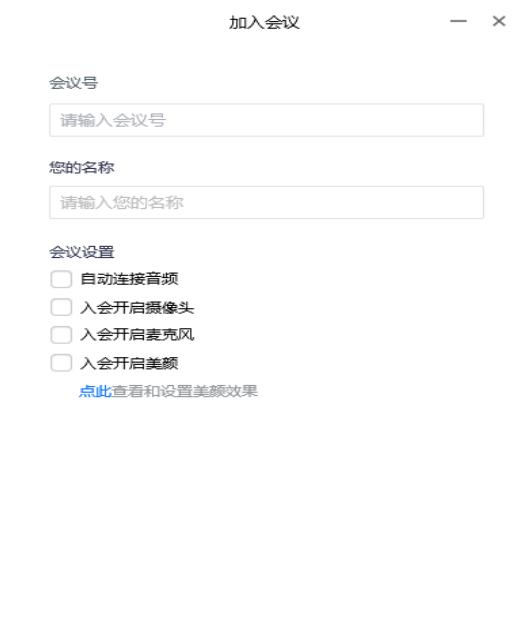

- (三)小程序进入
- 1. 手机微信对话框上方搜索"腾讯会议"并点击进入

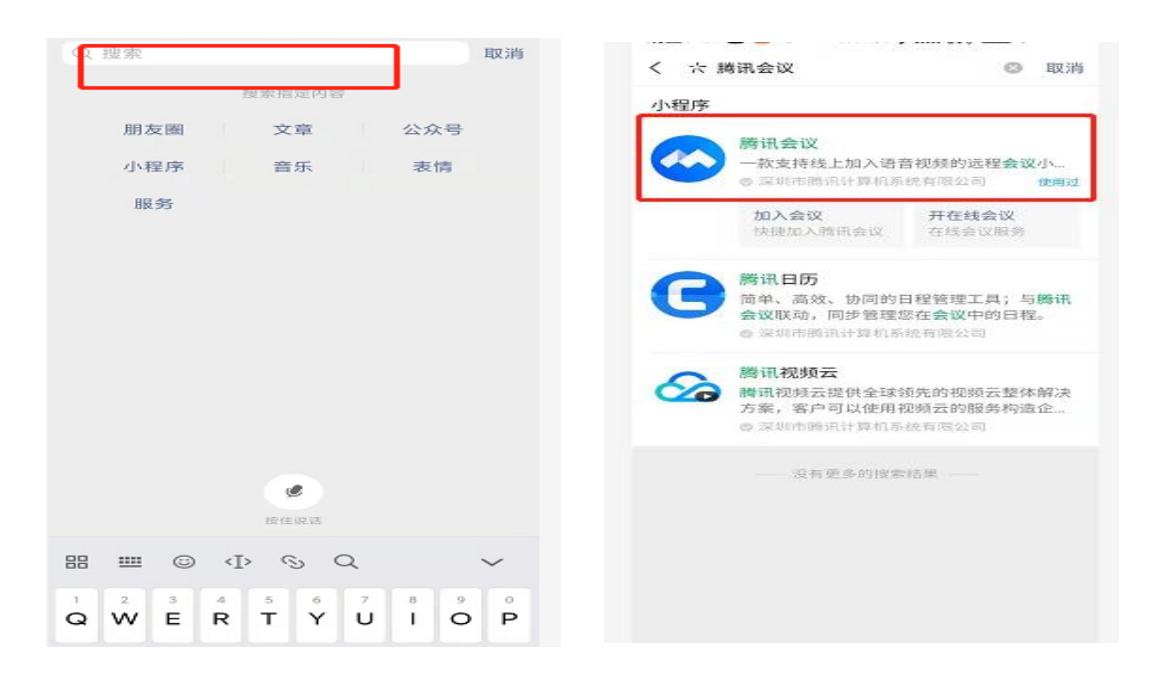

2.进入后输入会议号 528168004,入会名称请以"债权人名称+与会人员姓 名"格式输入,之后点击加入会议。如未实名参加的,管理人将禁止与会。

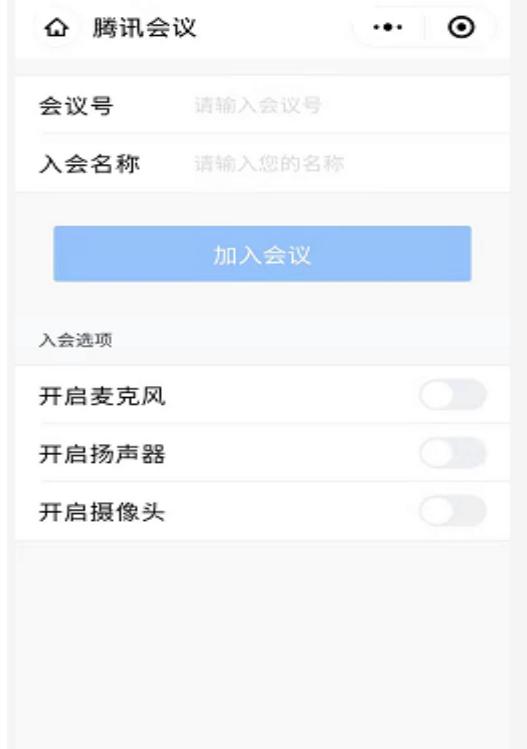

各位债权人,请在会前自行下载、试用腾讯会议,避免会议开始后因无法 正常使用腾讯会议错过会议内容。如因网速等原因无法准确获知线上会议内容 的,可在第一次债权人会议结束后至江苏剑桥颐华律师事务所网站查阅相关材 料。

如有疑问,请在会议开始前于工作时间联系管理人(联系人:徐璐,电话 17372669986;何新,电话 18896782796)。